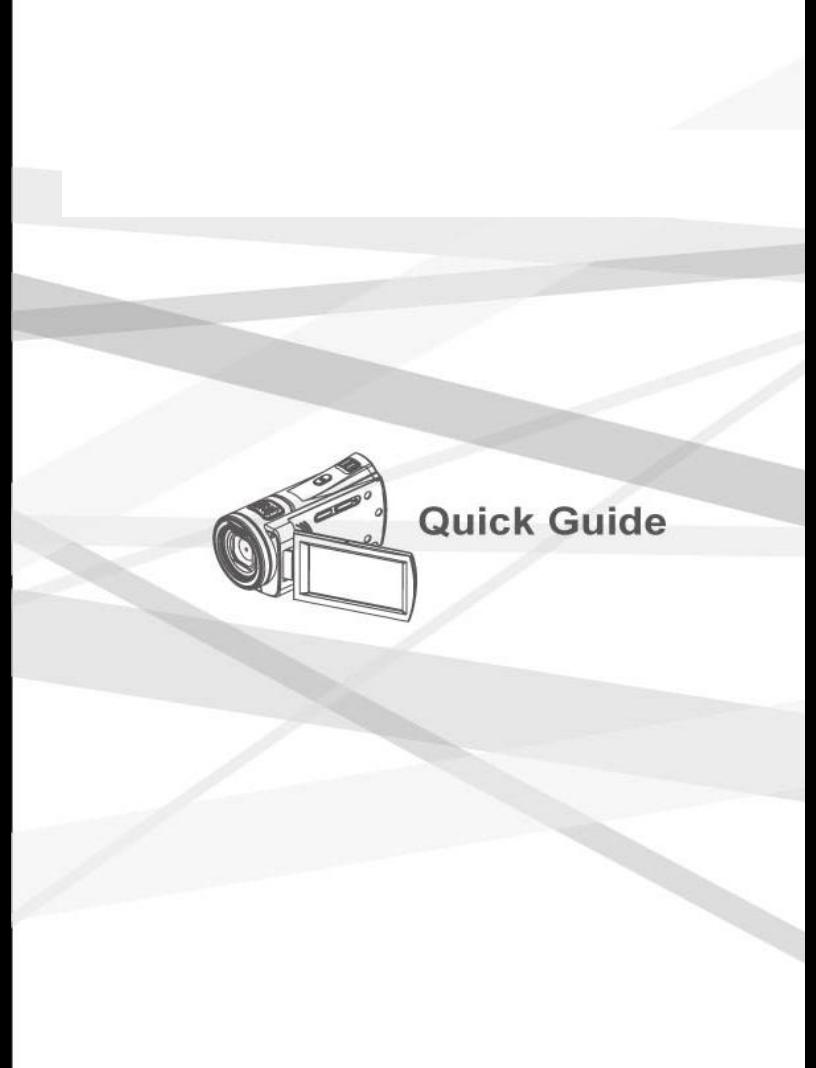

54H6XXWM00060

# **1 Overall Introduction**

## **1.1 System Requirements**

This Digital Video Camera requires a unit of computer with the following specifications:

- Windows® Vista / XP operating system or Mac OS 10.3 ~10.4
- A CPU of at least the equivalent of Intel® Pentium 4 2.8GHz
- At least 512 MB of RAM
- Standard USB 1.1 connection port or higher
- At least 64MB of display card

**Note:** USB 1.1 allows you to transmit files to the host, but using USB 2.0 connection port could increase the transmission speed far faster.

### **1.2 Accessories**

This package should contain the following items. In case there is any missing or damaged item, please contact your dealer immediately.

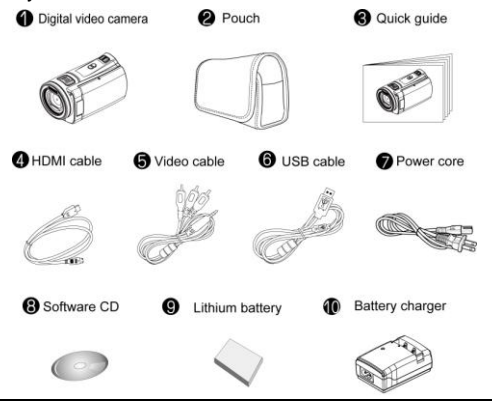

#### **1.3 External View**

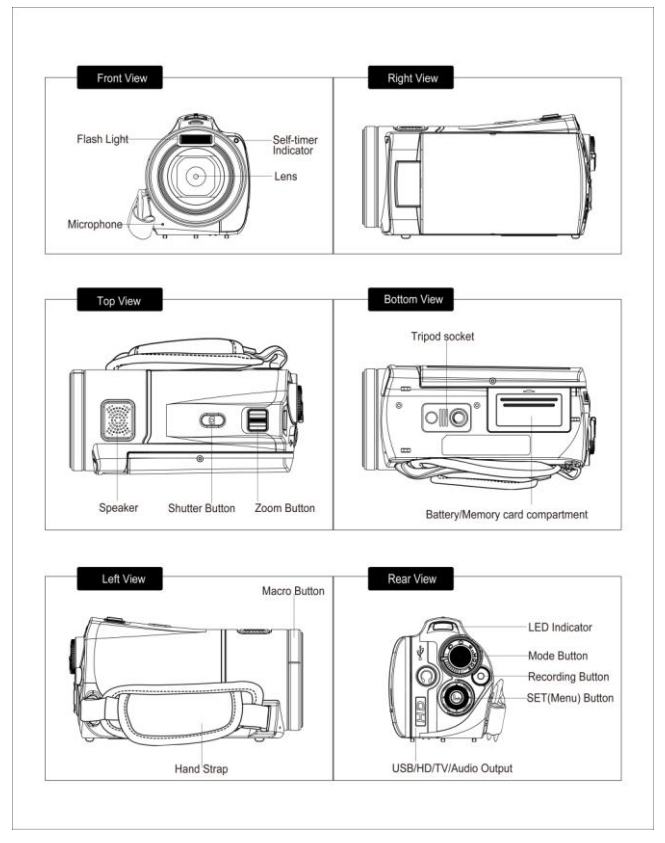

# **2 Getting Started**

### **2.1 Inserting SD Card(s)**

- 1. Open LCD panel and open the battery cover.
- 2. Insert an SD card and make sure facing the touching face downward.

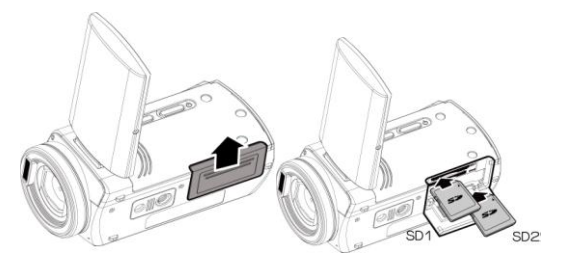

Note:

Do not remove or insert SD cards when the power of the Digital Video Camera is on to avoid damaging files.

### **2.2 Battery Status Indicator:**

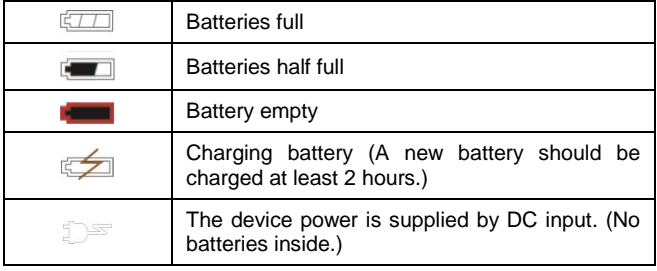

### **2.3 Charging the Battery**

You can use the charger attached to charge the lithium battery.

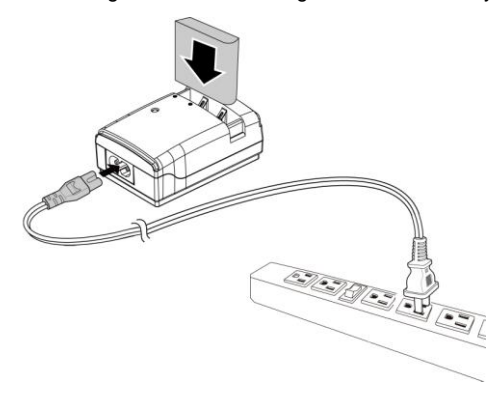

### **2.4 Insert batteries according to the illustration.**

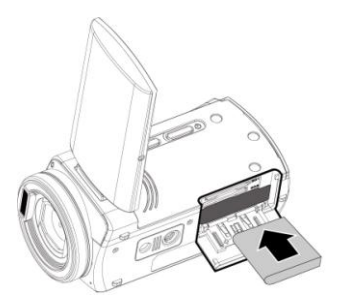

### **2.5 The gestures of using the touch screen**

#### **2.5.1 Single touch**

Single touch for the below touchable hotkeys:

1. Resolution change (HD, WVGA, WEB or 12M, 8M, 5M, 3M)

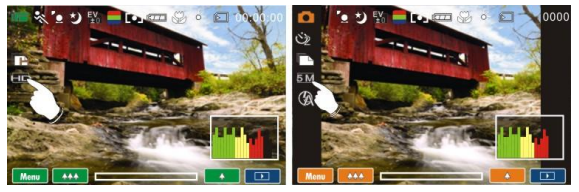

#### **2.5.2 Slide**

Slide right or left to view the previous file or the next file under the Playback Mode.

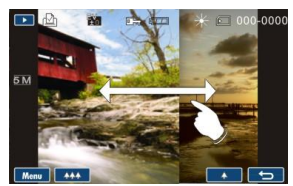

#### **2.5.3 Rotate**

Under Playback Mode, you can rotate the image by 90°/step as shown below.

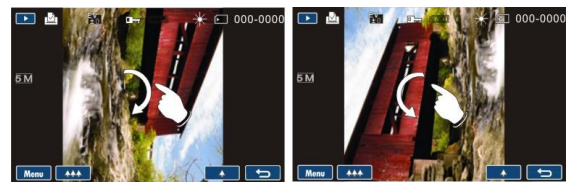

### **2.6 Buttons & Functions**

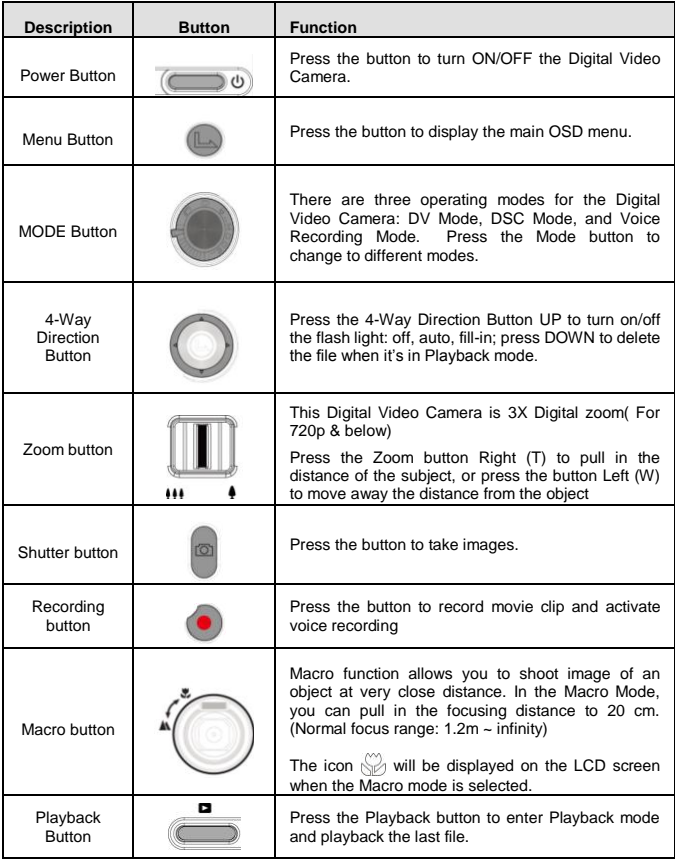

## **2.7 About LED Indicators**

Below table describes the meaning of the camera LED indicators:

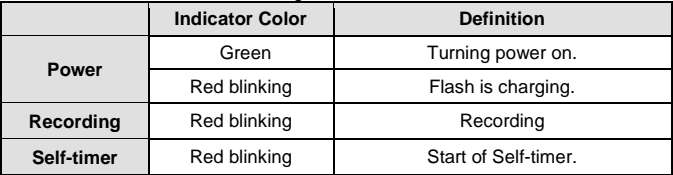

### **2.8 Initial settings before use**

#### **Setting Date and Time**

1. Turn on the Digital Video Camera to set up the date and time for the first time. Set the date and time by moving up/down button or touch the screen to select.

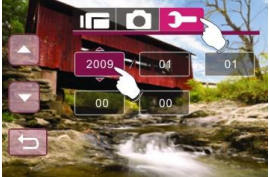

2. Press the 4-Way Direction Button left/right to highlight each column. Then press up/down or touch the screen to select the column.

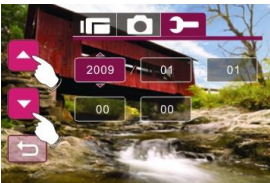

3. Press the 4-Way Direction Button Up/Down to adjust the value.

Press Menu ( $\Box$ ) Button to store the value you change or touch the screen to adjust the Year, Date and Time before pressing the Return Button  $($   $\Box$  ) to store the value and leave the setting.

## **3 Using the Camera**

### **3.1 Shooting a Movie Clip**

- 1. DV mode is the default setting after you power on the Digital Video Camera.
- 2. Press the Recording button to start or stop moving recording.
- 3. The Digital Video Camera will store the Movie clip automatically.

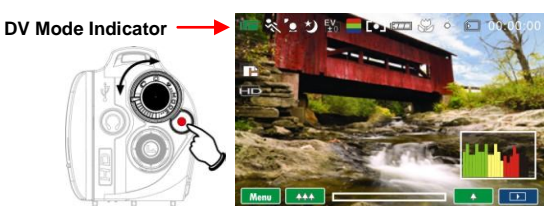

4. LCD screen ratio will be different depending on the setting of Movie Clip resolution. Please refer to the table shown below:

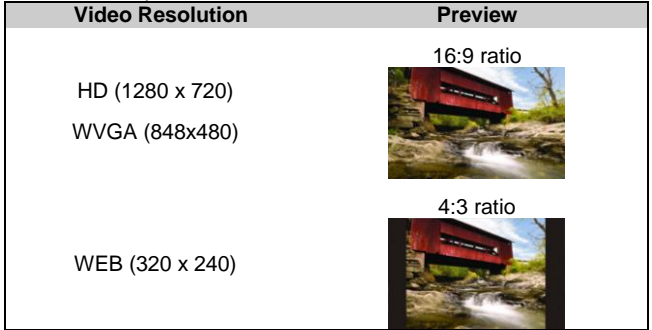

### **3.2 Voice Recording:**

- 1. Turn on the Digital Video Camera.
- 2. Adjust the MODE button to enter Voice Recording mode
- 3. Press the Recording button to start or stop Voice recording.

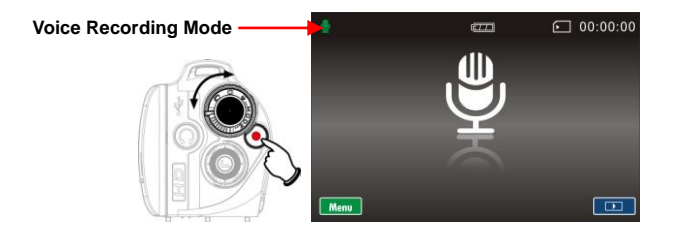

### **3.3 Shooting / Playback images**

- 1. Turn on the power and adjust the Mode Button to DSC Mode.
- 2. Press Shutter Button to capture images.

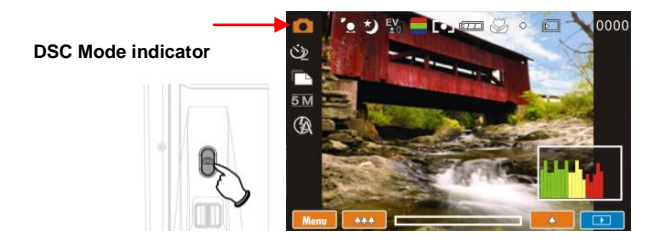

### **3.4 Movie Clip / Voice Clip Playback**

1. In Movie/Voice Recording Mode, press Playback Button to display recently stored file on the LCD screen.

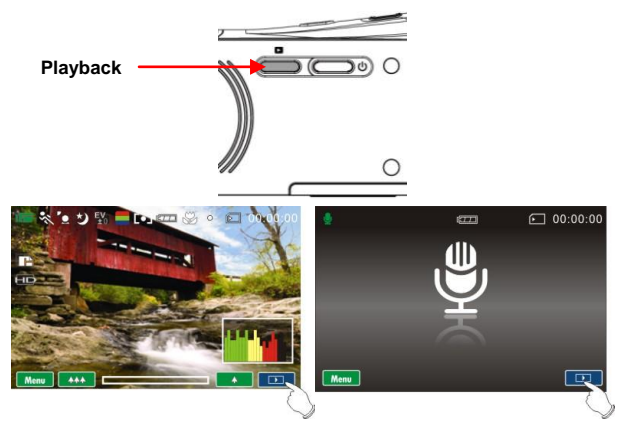

**Playback Mode indicator Playback Mode indicator**

2. Press 4-Way Direction Button up/down, left/right to view

the stored file. Press Menu  $(\blacksquare)$  Button to playback or touch the screen to select Playback of the file.

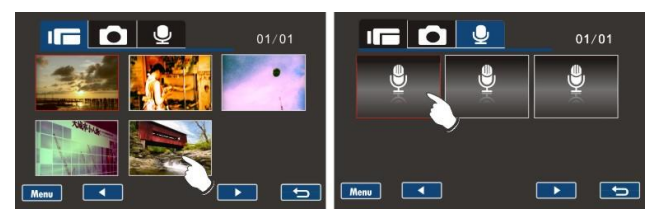

3. To pause the Playback of file, press the Recording button or touch the screen icon  $($   $\mathbb{R}$  $)$ .

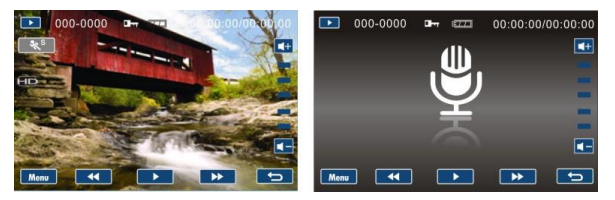

- 4. Press the Playback Button to return to Movie/Voice Recording Mode.
- 5. You can also playback the movie clip by different speed by touching (ON/OFF) the screen icon  $(*\$ ^s).

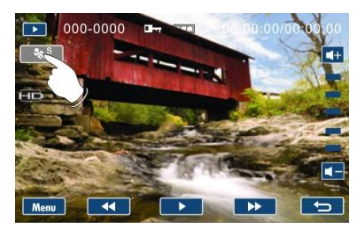

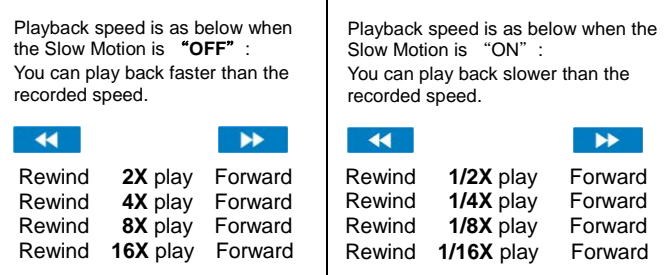

### **3.5 Images Playback**

1. In DSC Mode, press Playback Button to display the images on the LCD screen.

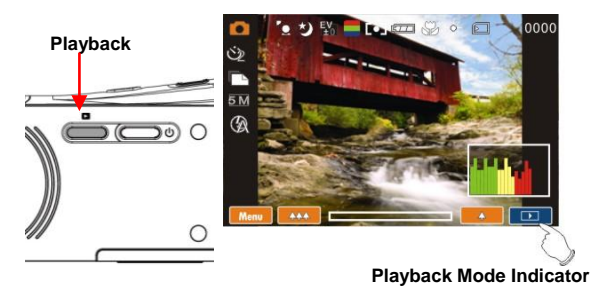

2. Press 4-Way Direction Button up/down, or left/right to view the stored files. Press Menu (<sup>33</sup>) Button to replay or touch the screen to playback.

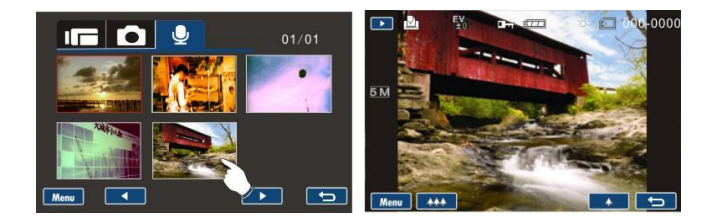